## **REPORTER 16.0**

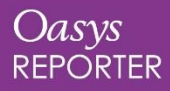

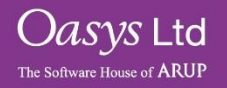

### <span id="page-1-0"></span>**Contents**

A summary of the new features in REPORTER 16.0:

- [Fonts](#page-2-0)
- [Exporting Tables to Excel](#page-4-0)
- [Tables in the JavaScript API](#page-5-0)
- [Licensing 16.0](#page-6-0)

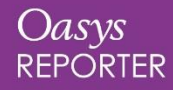

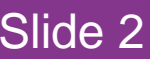

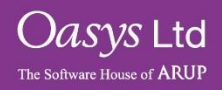

### <span id="page-2-0"></span>**Fonts**

Until now, REPORTER has only supported four fonts (with very basic add-on support for Chinese, Japanese and Korean fonts):

Courier Helvetica Times Σψμβολ (Symbol)

Version 16.0 offers support for many more fonts, giving you greater control over the look of your reports, and allowing you to create templates that match your organisation's branding.

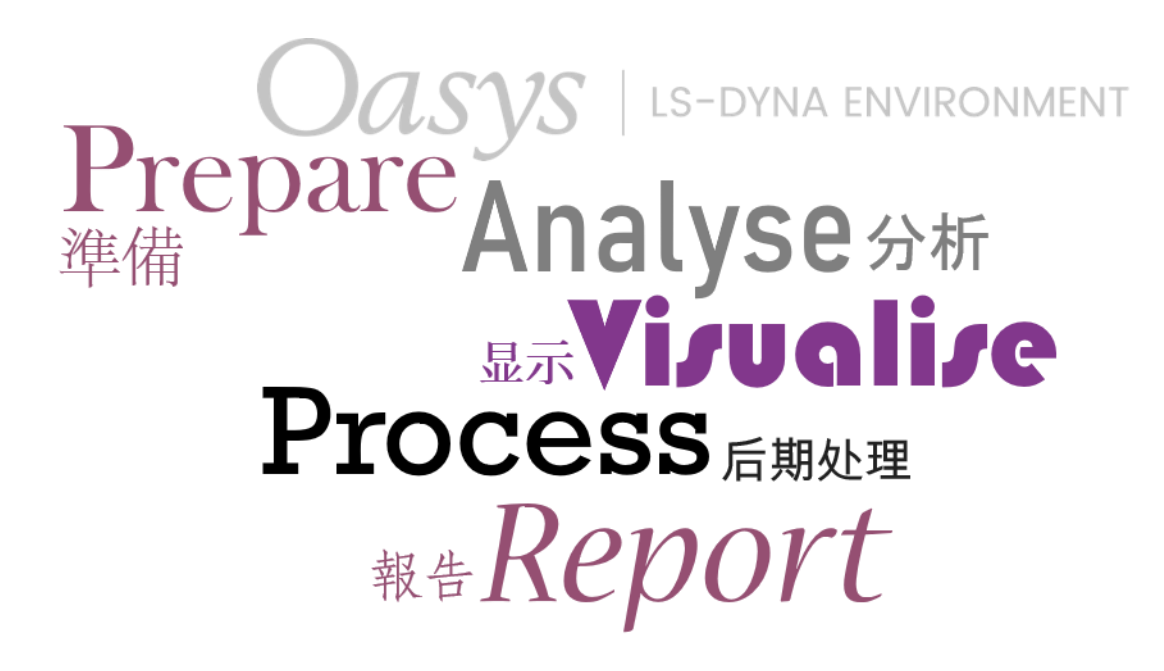

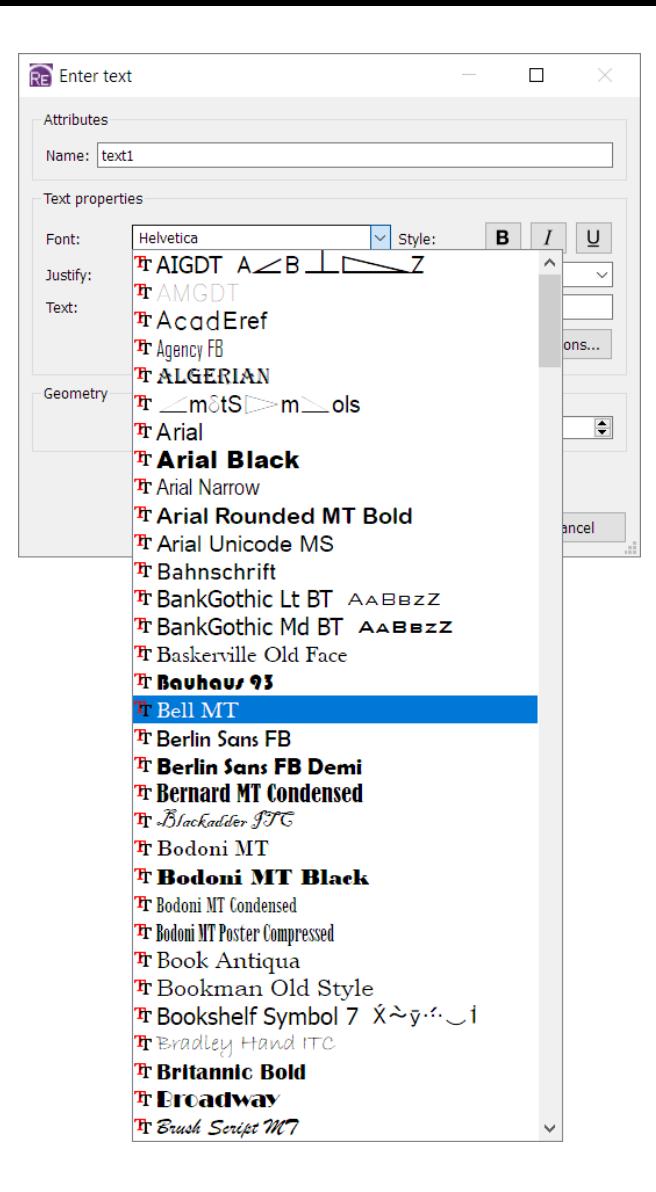

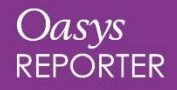

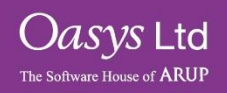

### Fonts (continued)

#### **Technical Details**

Support for the four legacy fonts (Courier, Helvetica, Symbol, Times) is unchanged, so your existing REPORTER templates should be unaffected.

Now, REPORTER supports the following font types:

- TrueType fonts and collections (*.ttf* and *.ttc* files)
- OpenType fonts and collections (*.otf* and *.otc* files)
- Certain Type1 fonts (Printer Font Binary *.pfb* files and their *.pfm* metrics files)

#### **Font Mapping**

Customisable font mapping is provided to improve compatibility between users and operating systems. If another user shares a template with you that uses a font that is not installed on your system, suitable alternatives will be suggested in the Font Substitution dialog that appears when you open the template.

If you create templates on Windows but then run them in batch on a Linux server, font mapping will help preserve the look and style of your output.

For more details, see chapter 11 of the REPORTER 16.0 manual.

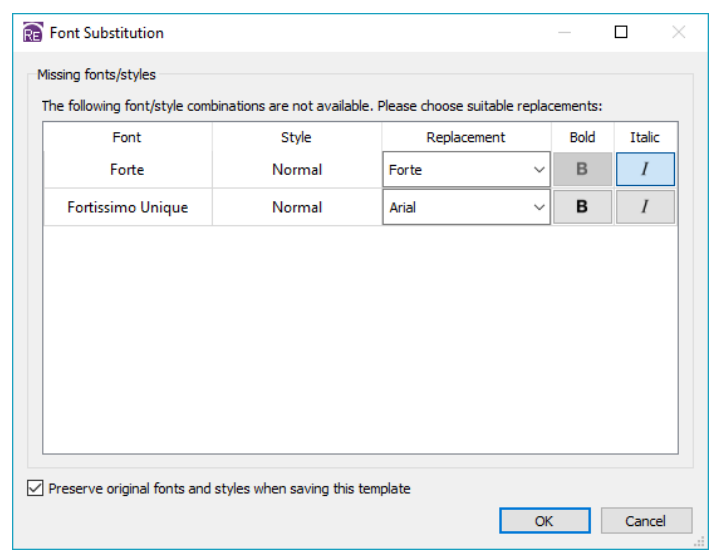

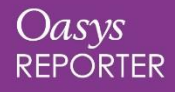

[Back to Contents](#page-1-0) **Back 1** 

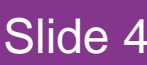

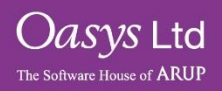

### <span id="page-4-0"></span>Exporting Tables to Excel

REPORTER 17.0 dev - 64 bit (build 1318) - [Page 1 of 1: C:/executables/export tables excel/tables excel demo.ort\*]

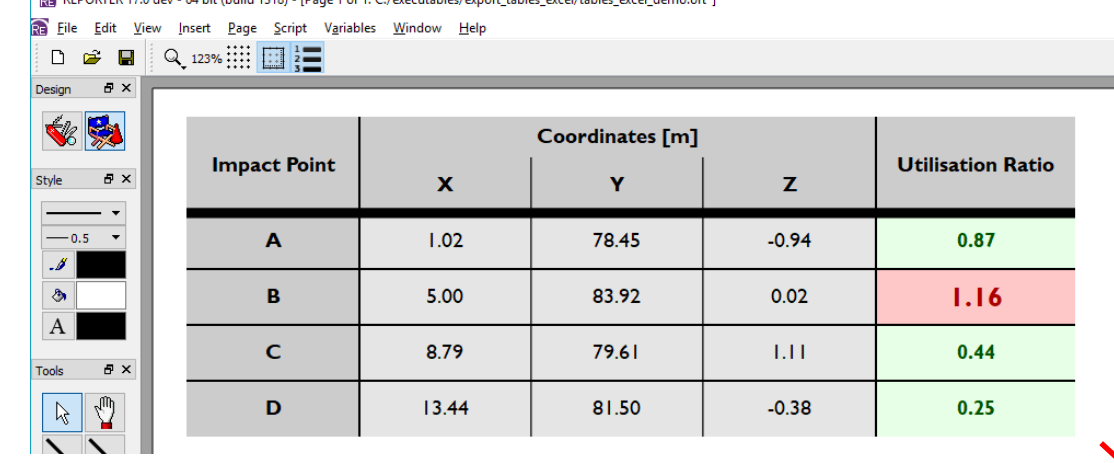

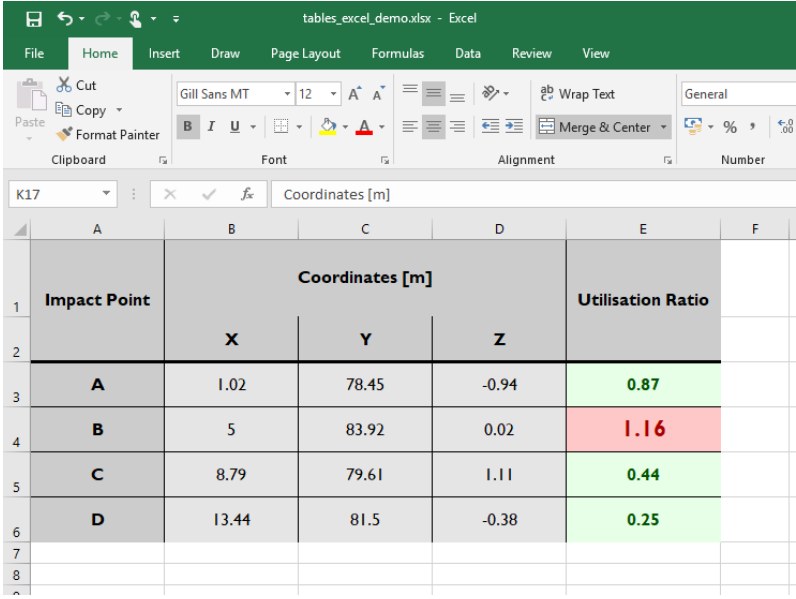

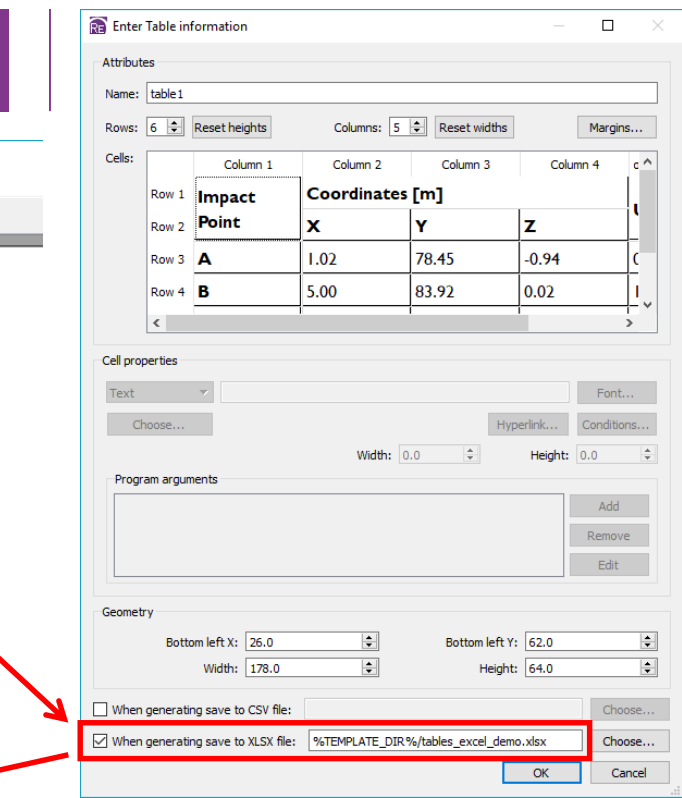

Table and Autotable items can now be exported in Microsoft Excel format, complete with formatting (cell size, text alignment, font style, borders, colours, merged cells).

In the Table or Autotable dialog, check 'When generating save to XLSX file' and choose a filename.

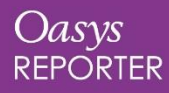

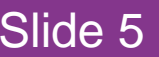

 $\bigcup\mathit{asys}\mathrel{\mathsf{Ltd}}$ 

The Software House of **ARUP** 

### <span id="page-5-0"></span>Tables in the JavaScript API

Various new functions have been added to the Item class of the JavaScript API to enable full control over Table and Autotable items. For example, it is now possible to:

- Insert/delete/resize rows/columns
- Merge/unmerge cells
- Get/set cell properties (e.g. text, alignment, font, colour, border width)
- Get/set cell conditions

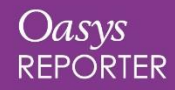

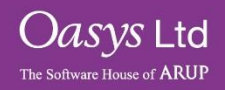

# <span id="page-6-0"></span>**Licensing 16.0**

[Back to Contents](#page-7-0) Slide 7

Oasys Ltd The Software House of **ARUP** 

<span id="page-7-0"></span>A PRIMER server license can be extended to be used by the post software. Short-term trial licenses for the post software are also available. Please contact your local distributor.

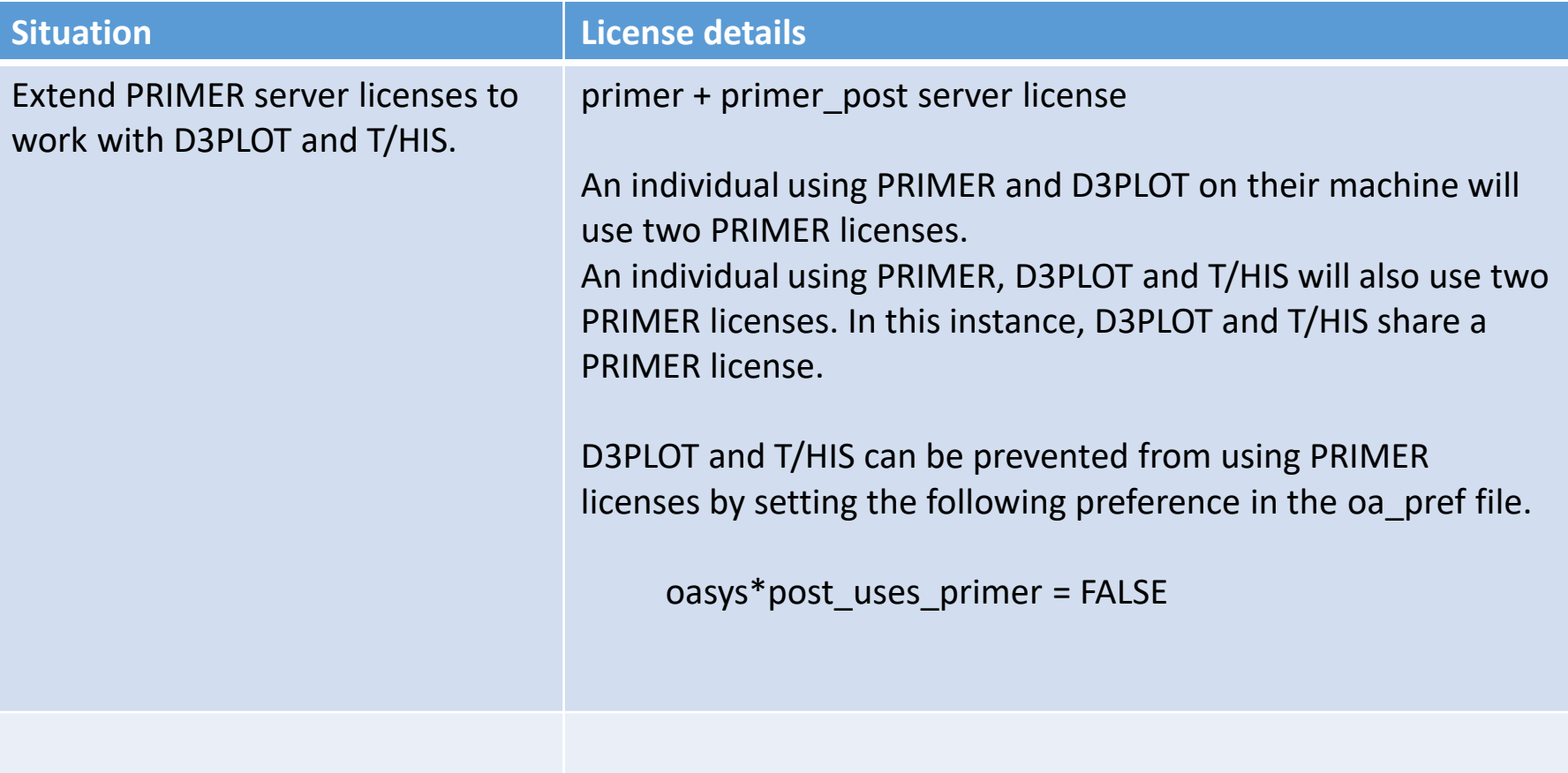

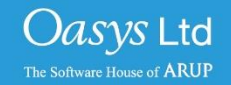

### Licenses for multiple programs (trial access)

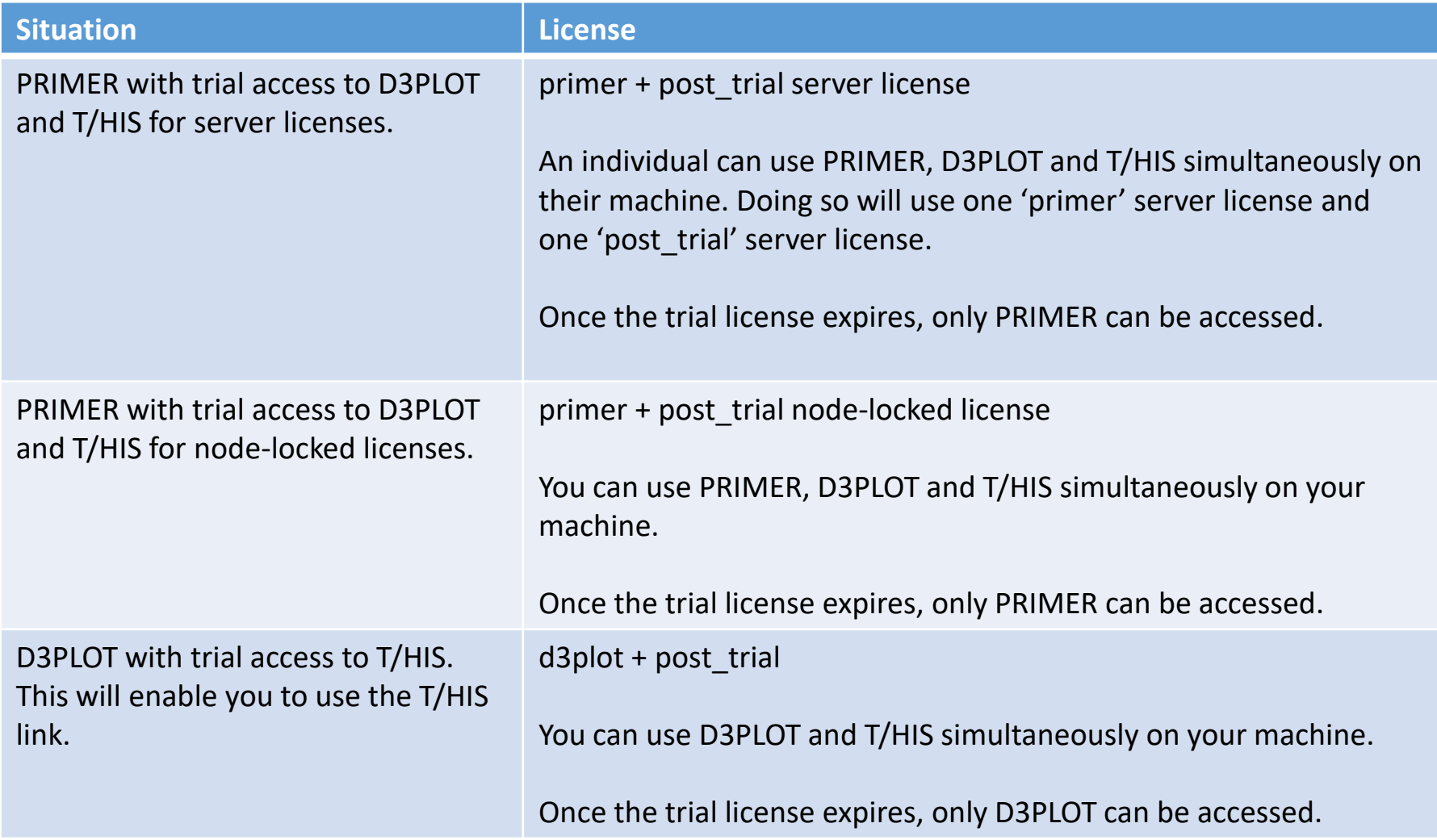

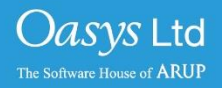

You can buy server or node locked licenses which allow access to all programs in the Oasys Suite.

It is also possible to buy server or node locked licenses for individual programs.

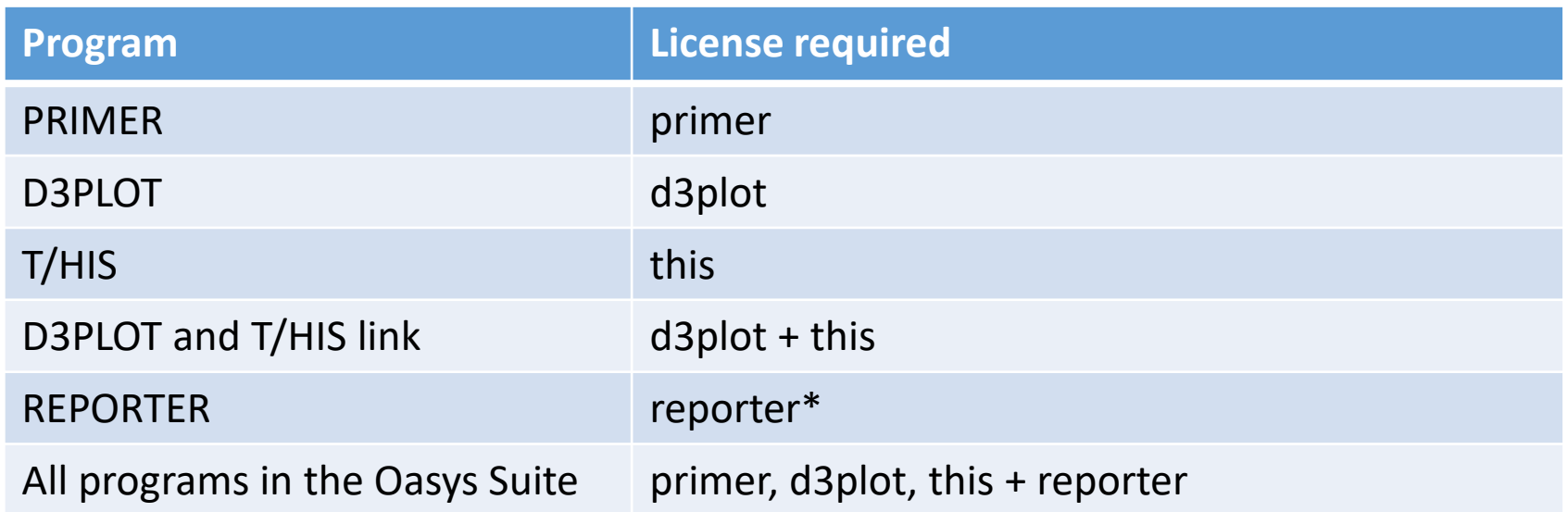

\*REPORTER is also able to run without the reporter license. In this situation the software checks for any available Oasys license and then releases it again.

[Back to Contents](#page-7-0) Slide 10

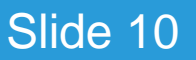

*Oasys* Ltd

We provide restricted-use licenses free of charge through our website [www.arup.com/dyna](http://www.arup.com/dyna) for certain domain names, for example for students at UK Universities.

These licenses can also be sold commercially by a local distributor.

Similar licenses are available restricted to a different number of nodes or curves.

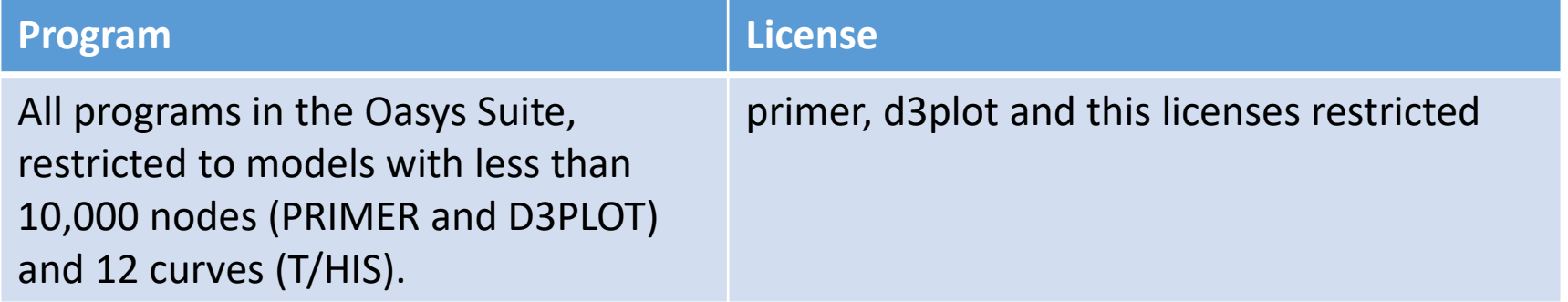

[Back to Contents](#page-7-0) Slide 11

*Oasys* Ltd

### **REPORTER**

If you have licenses for any of our programs, you are licensed to use REPORTER to interact with that program.

For example, if you have a "primer" license, you can use PRIMER, or use REPORTER to create reports with PRIMER objects in them.

### **SHELL**

The Oasys SHELL can be used without a license.

[Back to Contents](#page-7-0) Slide 12

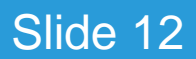

 $Oasvs1$ td

### **FAQs**

[Back to Contents](#page-7-0)<br>
Slide 13

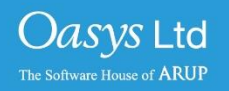

1. License check-out priority - When customer has both the extended PRIMER license (primer + primer\_post) and D3PLOT license (d3plot), which license will be checked out first when running D3PLOT?

*D3PLOT will always look for a D3PLOT license first. If no D3PLOT licenses are available, it will then try and use a PRIMER license. If D3PLOT uses a PRIMER license then by default a window is displayed warning the user that they are using a PRIMER license.*

2. Can a user on one machine have a unlimited number of PRIMER sessions with one primer license (as was previously the case)?

*This hasn't changed if they are running versions 16 or 15. In versions 16 or 15 if a user runs multiple copies of PRIMER on the same machine then they all share a single license.* 

*If a user runs version 14 and either version 16 or 15 at the same time then they will count as 2 separate licenses.*

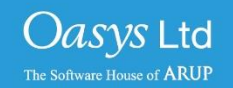

### Using the extended PRIMER license (CON'T)

3. Can you let me know how to prevent D3PLOT and T/HIS using a PRIMER license?

*To disable license sharing the following preference can be set:*

d3plot\*post\_uses\_primer: FALSE *(disables D3PLOT from using a PRIMER license)*

this\*post uses primer: FALSE *(disables T/HIS from using a PRIMER license)*

oasys\*post\_uses\_primer: FALSE *(disables D3PLOT and T/HIS from using a PRIMER license)*

4. How many extended PRIMER licenses does an individual use?

*D3PLOT (or T/HIS) using a PRIMER license is counted separately to a user running PRIMER so an individual on one terminal, running the following combinations of program uses these licenses:*

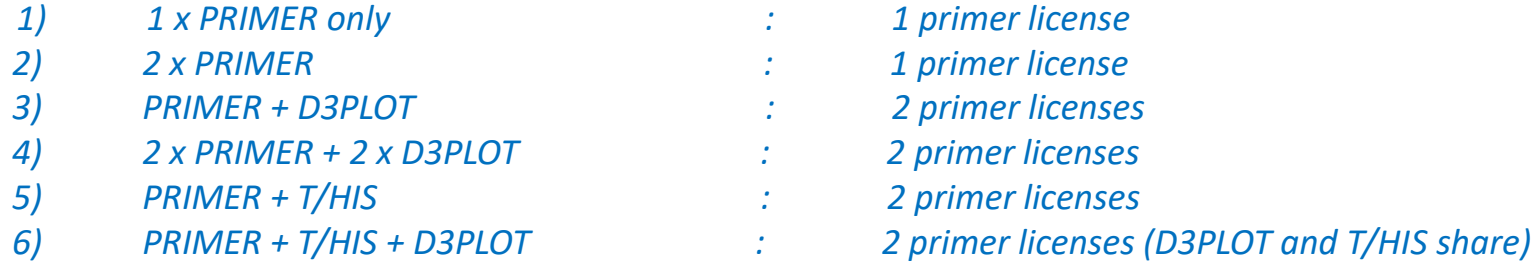

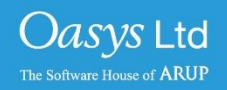

We are planning to discontinue the use of FLEXlm licensing in our software from version 17.0 onwards. We will instead use LMX licensing. Support for LMX licenses is included in our Oasys suite versions 15.x and 16.x software. The table shows which Oasys suite versions work with each license type.

LMX licenses will be available later in the year for testing purposes.

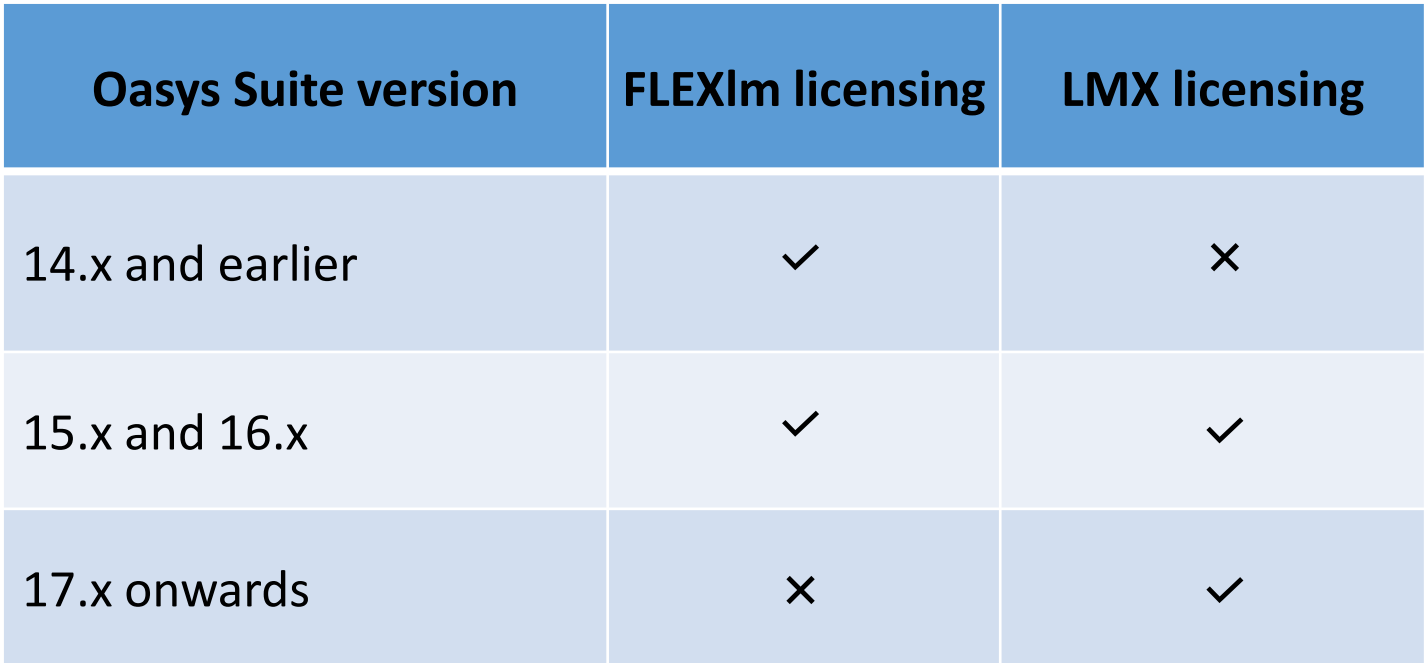

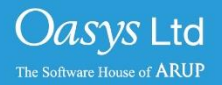

# ARUP

www.arup.com/dyna

For more information please contact the following:

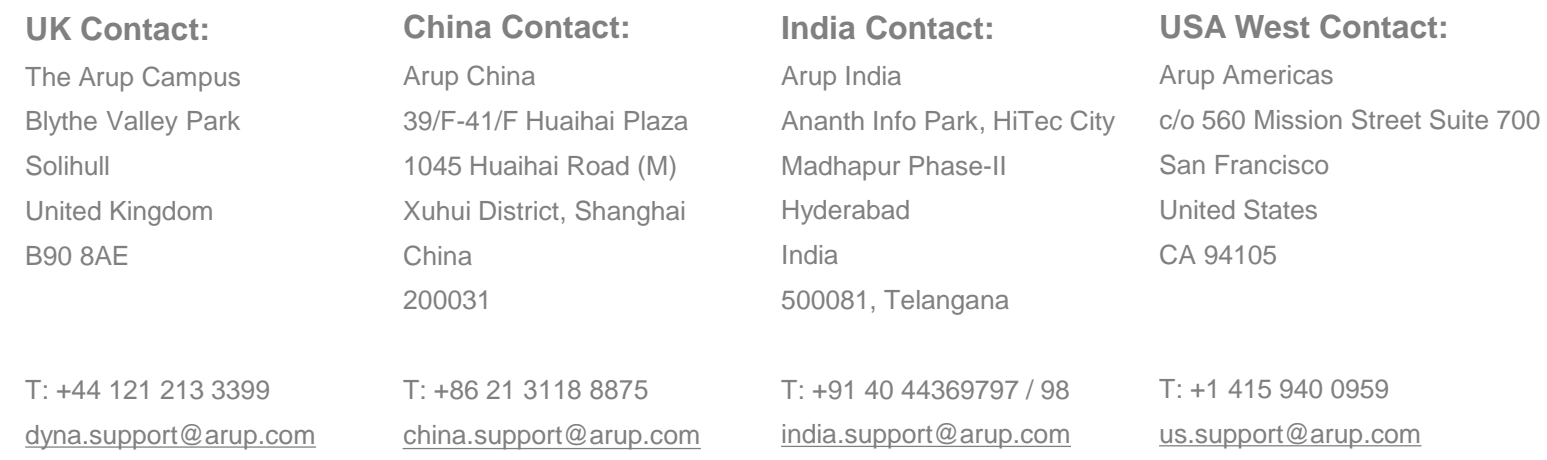

or your local Oasys distributor

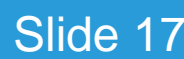

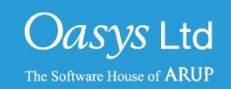